# **WIMS : feuilles d'exercices de maths pour les UE AG1 et AN1**

### Aller sur : https://wims-rennes.math.cnrs.fr/wims/

ATTENTION ! Il existe plusieurs serveurs WIMS. Vérifiez que vous avez bien la bonne adresse, sinon vous ne trouverez pas votre classe.

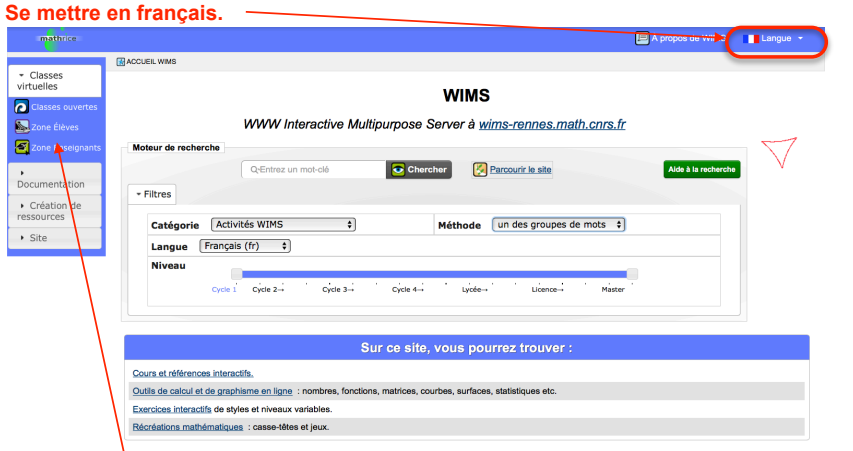

1) Cliquer sur *zone Élèves*. Si le bandeau de gauche n'apparaît pas, c'est que la largeur de la page est trop petite. Dans ce cas, ce bandeau est en bas de la page.

2) Dans le tableau des réponses<sup>1</sup>, choisir la ligne *Université Rennes 1 - Portail maths et applications* et cliquer sur *Entre*r

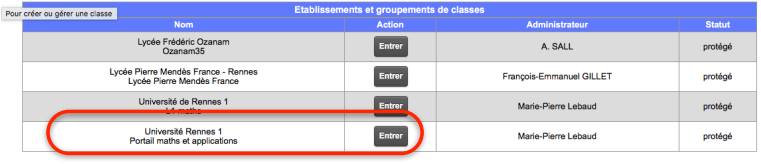

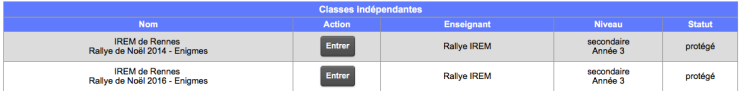

### 3) Cliquer sur *nouveau participant : S'inscrire*

Pour entrer dans Portail maths et applications - Université Rennes 1, veuillez donner votre nom de login et votre mot de passe personnel.

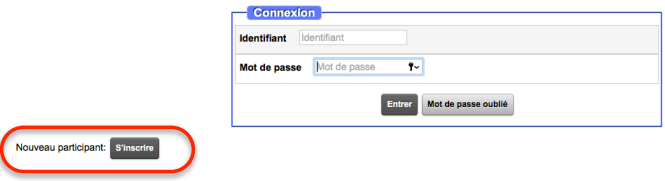

Si WIMS vous dit qu'il y a beaucoup de classes virtuelles sur ce site. Tapez « Portail » pour trouver la votre. <sup>1</sup> 2017-2018

4) S'inscrire à Groupe MAi - AN1 (où MAi est votre groupe de TD) en cliquant dans la colonne Nom.

## Inscription à une classe

Veuillez choisir la classe à laquelle vous voulez vous inscrire (cliquez sur son nom).

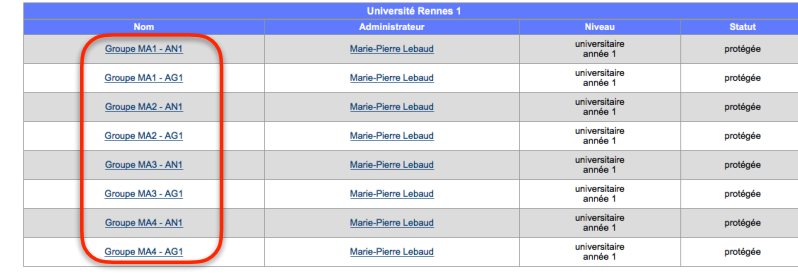

5) Le mot de passe de la classe est irem.

#### WIMS wims-rennes.math.cnrs.fr Inscription à une classe

La classe Groupe MA1 - AN1 - Université Rennes 1 est protégée par un mot de passe.

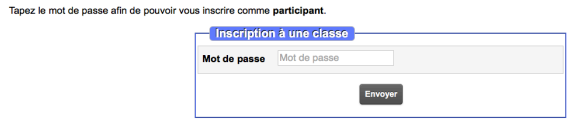

Attention. Si l'enseignant (Marie-Pierre Lebaud) vous en autorise l'accès, il vous donnera ce mot de passe (marie-pierre.lebaud<sup>®</sup>univ-rennes1.fr).

6) Remplir le formulaire en donnant votre nom et votre prénom et en choisissant un identifiant et un mot de passe (qu'il ne faut pas oublier…).

#### WIMS wims-rennes.math.cnrs.fr Inscription à une classe

Pour vous inscrire en tant que participant dans la classe Groupe MA1 - AN1 - Université Rennes 1, veuillez donner les renseignements suivants

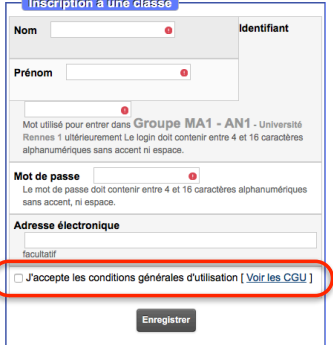

**N'oubliez pas d'accepter les conditions générales d'utilisation !** 

2017-2018

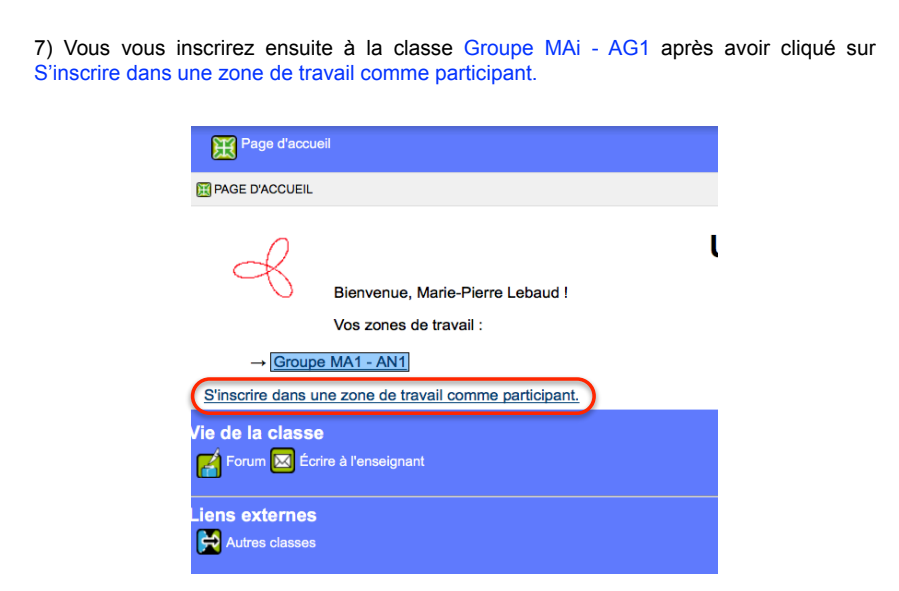

Vous trouverez ensuite dans chacune de vos deux classes des documents (à lire) et des feuilles d'exercices à faire (et refaire ?).

Ces exercices donneront une note intégrée à la note finale de chacune des UE AN1 et AG1.

**ES PAGE D'ACCUEIL / ES** PAGE D'ACCUEIL PORTAIL MATHS ET APPLICATIONS / **ES PAGE D'ACCUEIL GROUPE MA1 - AN1** 

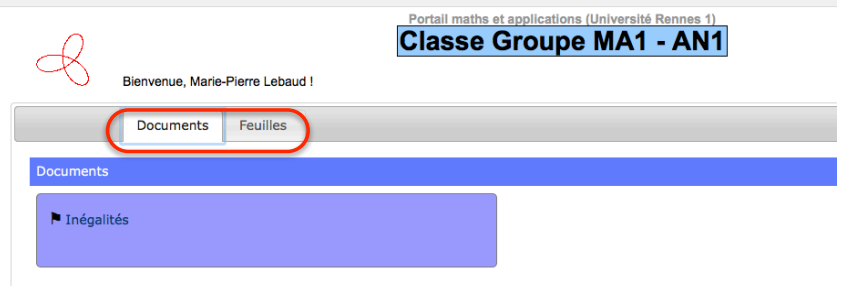

Les feuilles ne seront disponibles qu'un temps limité. Vous serez prévenu.e par mail une semaine avant leur fermeture.

N'utilisez pas les boutons de votre navigateur pour naviguer dans WIMS (en particulier « retour à la page précédente »), mais les boutons de WIMS.